# Konfigurieren eines standortübergreifenden IKEv2-Tunnels zwischen ASA und Router Ī

# Inhalt

**Einleitung Voraussetzungen** Anforderungen Verwendete Komponenten Konfigurieren Netzwerkdiagramm Hintergrundinformationen NTP HTTP-URL-basierte Zertifikatsuche Überprüfung der Peer-ID ISAKMP-ID-Auswahl auf Routern ISAKMP-ID-Validierung auf Routern ISAKMP-ID-Auswahl auf ASAs ISAKMP-ID-Validierung auf der ASA Interoperabilitätsprobleme Größe der Auth-Nutzlast Ressourcenzuweisung im Multi-Context-Modus auf ASA Validierung der Zertifikatsperrliste Validierung der Zertifikatskette ASA-Beispielkonfiguration Beispiel für die Router-Konfiguration Beispielkonfiguration der Cisco IOS CA **Überprüfung** Überprüfung Phase 1 Überprüfung Phase 2 Fehlerbehebung Fehlerbehebung auf der ASA Debuggen auf Router

# **Einleitung**

In diesem Dokument wird die Einrichtung eines Internet Key Exchange Version 2 (IKEv2)-Tunnels zwischen einer Cisco Adaptive Security Appliance (ASA) und einem Router mit Cisco IOS®- Software beschrieben.

# Voraussetzungen

Anforderungen

Cisco empfiehlt, dass Sie über Kenntnisse in folgenden Bereichen verfügen:

- Internet Key Exchange Version 2 (IKEv2)
- Zertifikate und Public Key Infrastructure (PKI)
- Network Time Protocol (NTP)

## Verwendete Komponenten

Die Informationen in diesem Dokument basierend auf folgenden Software- und Hardware-Versionen:

- Cisco ASA 5506 Adaptive Security Appliance mit Softwareversion 9.8.4
- Cisco Integrated Services Router (ISR) der Serie 2900 mit Cisco IOS-Software, Version 15.3(3)M1

Die Informationen in diesem Dokument beziehen sich auf Geräte in einer speziell eingerichteten Testumgebung. Alle Geräte, die in diesem Dokument benutzt wurden, begannen mit einer gelöschten (Nichterfüllungs) Konfiguration. Wenn Ihr Netzwerk in Betrieb ist, stellen Sie sicher, dass Sie die möglichen Auswirkungen aller Befehle verstehen.

## Verwandte Produkte

Dieses Dokument kann auch mit folgenden Hardware- und Softwareversionen verwendet werden:

- Cisco ASA mit Software-Version 8.4(1) oder höher
- Cisco ISR Generation 2 (G2) mit Cisco IOS-Software Version 15.2(4)M oder höher
- Cisco Aggregation Services Router der Serie ASR 1000 mit Cisco IOS-XE Software, Version 15.2(4)S oder höher
- Cisco Connected Grid Router mit Software-Version 15.2(4)M oder höher

# Konfigurieren

Netzwerkdiagramm

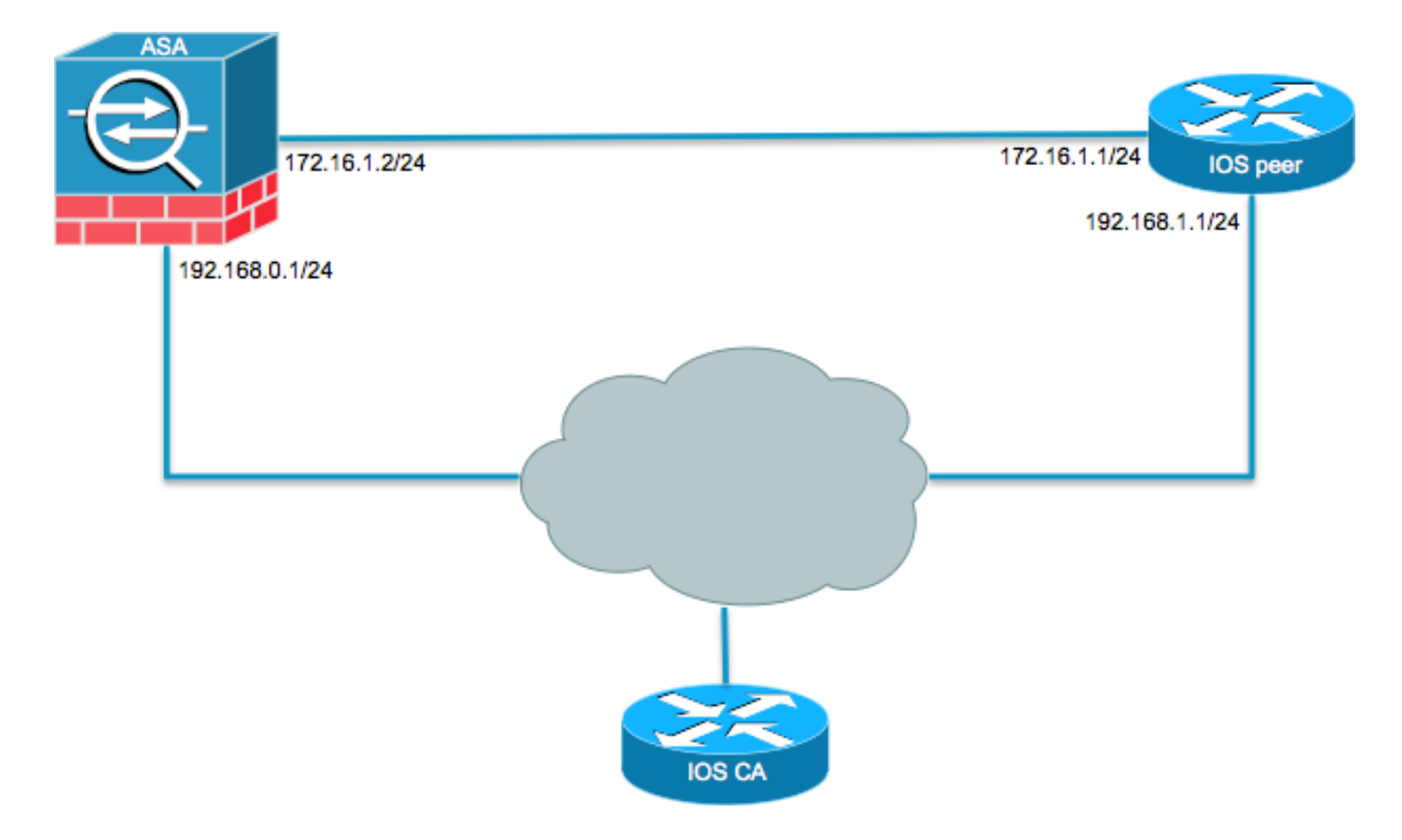

## Hintergrundinformationen

Die Konfiguration eines IKEv2-Tunnels zwischen einer ASA und einem Router mithilfe von vorinstallierten Schlüsseln ist denkbar einfach. Wenn Sie jedoch die Zertifikatsauthentifizierung verwenden, sollten Sie gewisse Vorbehalte berücksichtigen.

## NTP

Für die Zertifikatsauthentifizierung müssen die Uhren aller verwendeten Geräte mit einer gemeinsamen Quelle synchronisiert werden. Die Uhr kann auf jedem Gerät manuell eingestellt werden, dies ist jedoch nicht sehr genau und kann umständlich sein. Die einfachste Methode zur Synchronisierung der Uhren auf allen Geräten ist die Verwendung von NTP. NTP synchronisiert die Zeit zwischen einer Reihe von verteilten Zeitservern und Clients. Diese Synchronisierung ermöglicht die Korrelation von Ereignissen, wenn Systemprotokolle erstellt werden und andere zeitspezifische Ereignisse auftreten. Weitere Informationen zur NTP-Konfiguration finden Sie unter [Network Time Protocol:](https://www.cisco.com/c/de_de/support/docs/availability/high-availability/19643-ntpm.html) [Whitepaper zu Best Practices.](https://www.cisco.com/c/de_de/support/docs/availability/high-availability/19643-ntpm.html)

Tipp: Bei Verwendung eines Cisco IOS-CA-Servers (Certificate Authority) wird in der Regel dasselbe Gerät wie der NTP-Server konfiguriert. In diesem Beispiel dient der CA-Server auch als NTP-Server.

## HTTP-URL-basierte Zertifikatsuche

Die auf der HTTP-URL basierende Zertifikatsuche vermeidet die Fragmentierung, die beim Übertragen großer Zertifikate auftritt. Diese Funktion ist auf Cisco IOS-Softwaregeräten standardmäßig aktiviert, sodass der Zertifikatanforderungstyp 12 von der Cisco IOS-Software verwendet wird.

Wenn Softwareversionen, die nicht die Fehlerbehebung für Cisco Bug-ID [CSCul48246](https://bst.cloudapps.cisco.com/bugsearch/bug/CSCul48246) aufweisen, auf der ASA verwendet werden, wird die HTTP-URL-basierte Suche auf der ASA nicht ausgehandelt, und die Cisco IOS-Software verursacht den Fehler beim Autorisierungsversuch.

Wenn die IKEv2-Protokoll-Debugging-Funktionen auf der ASA aktiviert sind, werden folgende Meldungen angezeigt:

IKEv2-PROTO-1: (139): Auth exchange failed IKEv2-PROTO-1: (140): Unsupported cert encoding found or Peer requested HTTP URL but never sent HTTP\_LOOKUP\_SUPPORTED Notification

Um dieses Problem zu vermeiden, verwenden Sie die **no crypto ikev2 http-url cert** , um diese Funktion auf dem Router zu deaktivieren, wenn dieser mit einem ASA-Gerät Peers erstellt.

## Überprüfung der Peer-ID

Während der Verhandlungen über die Internet Security Association und das Key Management Protocol (ISAKMP) der IKE-AUTH-Phase müssen sich die Peers untereinander identifizieren. Router und ASAs wählen jedoch ihre lokale Identität unterschiedlich aus.

#### ISAKMP-ID-Auswahl auf Routern

Wenn IKEv2-Tunnel auf Routern verwendet werden, wird die in der Aushandlung verwendete lokale Identität vom **identity local** Befehl unter dem IKEv2-Profil:

```
R1(config-ikev2-profile)#identity local ?
 address address
 dn Distinguished Name
 email Fully qualified email string
 fqdn Fully qualified domain name string
 key-id key-id opaque string - proprietary types of identification
Standardmäßig verwendet der Router die Adresse als lokale Identität.
```
#### ISAKMP-ID-Validierung auf Routern

Die erwartete Peer-ID wird ebenfalls manuell im gleichen Profil mit dem **match identity remote** command:

```
R1(config-ikev2-profile)#match identity remote ?
 address IP Address(es)
 any match any peer identity
 email Fully qualified email string [Max. 255 char(s)]
 fqdn Fully qualified domain name string [Max. 255 char(s)]
 key-id key-id opaque string
```
#### ISAKMP-ID-Auswahl auf ASAs

Auf ASAs wird die ISAKMP-Identität global mit dem **crypto isakmp identity** command:

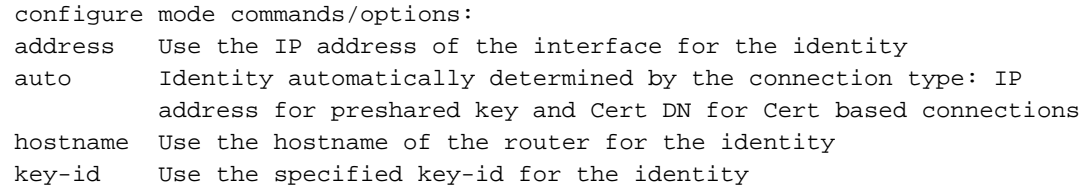

Standardmäßig ist der Befehlsmodus auf "auto" gesetzt, was bedeutet, dass die ASA die ISAKMP-Aushandlung nach Verbindungstyp bestimmt:

- IP-Adresse für den vorinstallierten Schlüssel.
- Distinguished Name des Zertifikats für die Zertifikatsauthentifizierung.

Anmerkung: Die Cisco Bug-ID [CSCul4809](https://bst.cloudapps.cisco.com/bugsearch/bug/CSCul48099) ist eine Erweiterungsanforderung, die Konfigurationen pro Tunnel-Gruppe anstatt in der globalen Konfiguration zulässt.

#### ISAKMP-ID-Validierung auf der ASA

Die Überprüfung der Remote-ID erfolgt automatisch (abhängig vom Verbindungstyp) und kann nicht geändert werden. Die Validierung kann pro Tunnel-Gruppe aktiviert oder deaktiviert werden. Verwenden Sie hierzu das **peer-id-validate** command:

```
ciscoasa/vpn(config-tunnel-ipsec)# peer-id-validate ?
 tunnel-group-ipsec mode commands/options:
 cert If supported by certificate
 nocheck Do not check
 req Required
```
#### Interoperabilitätsprobleme

Der Unterschied bei der ID-Auswahl/-Validierung verursacht zwei verschiedene Interoperabilitätsprobleme:

Wenn die Zertifikatauthentifizierung auf der ASA verwendet wird, versucht die ASA, die Peer-●ID aus dem alternativen Antragstellernamen (SAN) auf dem empfangenen Zertifikat zu validieren. Wenn die Peer-ID-Validierung aktiviert ist und die IKEv2-Plattform-Debugging-Funktionen auf der ASA aktiviert sind, werden folgende Debugging-Funktionen angezeigt:

```
IKEv2-PROTO-3: (172): Getting configured policies
IKEv2-PLAT-3: attempting to find tunnel group for ID: 172.16.1.1
IKEv2-PLAT-3: mapped to tunnel group 172.16.1.1 using phase 1 ID
IKEv2-PLAT-3: (172) tg_name set to: 172.16.1.1
IKEv2-PLAT-3: (172) tunn grp type set to: L2L
IKEv2-PLAT-3: Peer ID check started, received ID type: IPv4 address
IKEv2-PLAT-2: Peer ID check: failed to retreive IP from SAN
IKEv2-PLAT-2: Peer ID check: failed to retreive DNS name from SAN
IKEv2-PLAT-2: Peer ID check: failed to retreive RFC822 name from SAN
IKEv2-PLAT-1: retrieving SAN for peer ID check
IKEv2-PLAT-1: Peer ID check failed
IKEv2-PROTO-1: (172): Failed to locate an item in the database
IKEv2-PROTO-1: (172):
IKEv2-PROTO-5: (172): SM Trace-> SA: I_SPI=833D2323FCB46093
R_SPI=F0B4D318DDDDB783 (I) MsgID = 00000001 CurState: I_PROC_AUTH
Event: EV_AUTH_FAIL
IKEv2-PROTO-3: (172): Verify auth failed
```
IKEv2-PROTO-5: (172): SM Trace-> SA: I\_SPI=833D2323FCB46093 R\_SPI=F0B4D318DDDDB783 (I) MsgID = 00000001 CurState: AUTH\_DONE Event: EV\_FAIL IKEv2-PROTO-3: (172): Auth exchange failed

Bei diesem Problem muss entweder die IP-Adresse des Zertifikats im Peer-Zertifikat enthalten sein, oder die Überprüfung der Peer-ID muss auf dem ASA deaktiviert sein.

Ebenso wählt die ASA die lokale ID standardmäßig automatisch aus, sodass bei Verwendung ● der Zertifikatauthentifizierung der Distinguished Name (DN) als Identität gesendet wird. Wenn der Router so konfiguriert ist, dass er die Adresse als Remote-ID empfängt, schlägt die Überprüfung der Peer-ID auf dem Router fehl. Wenn IKEv2-Debugging-Funktionen auf dem Router aktiviert sind, werden folgende Debugging-Funktionen angezeigt:

```
Nov 30 22:49:14.464: IKEv2:(SESSION ID = 172,SA ID = 1):SM Trace-> SA:
I_SPI=E9E4B7FD0A336C97 R_SPI=F2CF438C0CCA281C (R) MsgID = 1 CurState:
R_WAIT_AUTH Event: EV_GET_POLICY_BY_PEERID
Nov 30 22:49:14.464: IKEv2:(SESSION ID = 172,SA ID = 1):Searching policy
based on peer's identity 'hostname=asa.cisco.com' of type 'DER ASN1 DN'
Nov 30 22:49:14.464: IKEv2:%Profile could not be found by peer certificate.
Nov 30 22:49:14.468: IKEv2:% IKEv2 profile not found
Nov 30 22:49:14.468: IKEv2:(SESSION ID = 172,SA ID = 1):: Failed to
locate an item in the database
```
Bei diesem Problem konfigurieren Sie den Router entweder, um den vollqualifizierten Domänennamen (Fully Qualified Domain Name, FQDN) zu validieren, oder konfigurieren die ASA, um die Adresse als ISAKMP-ID zu verwenden.Anmerkung: Auf dem Router muss eine Zertifikatszuordnung konfiguriert werden, die mit dem IKEv2-Profil verbunden ist, damit die DN erkannt wird. Informationen zur Einrichtung finden Sie im Cisco Dokument [Certificate to](/content/en/us/td/docs/ios-xml/ios/sec_conn_ikevpn/configuration/xe-3s/sec-ike-for-ipsec-vpns-xe-3s-book/sec-cert-isakmp-map.html#GUID-E8A99BE5-3609-4DD6-B465-E09F8E0F8300) [ISAKMP Profile Mapping](/content/en/us/td/docs/ios-xml/ios/sec_conn_ikevpn/configuration/xe-3s/sec-ike-for-ipsec-vpns-xe-3s-book/sec-cert-isakmp-map.html#GUID-E8A99BE5-3609-4DD6-B465-E09F8E0F8300) im Internet Key Exchange for IPsec VPNs Configuration Guide, Cisco IOS XE Release 3S.

### Größe der Auth-Nutzlast

Werden zur Authentifizierung Zertifikate (statt vorinstallierter Schlüssel) verwendet, sind die Authentifizierungsnutzlasten erheblich größer. Dies führt in der Regel zu einer Fragmentierung, die dann zum Fehlschlagen der Authentifizierung führen kann, wenn ein Fragment im Pfad verloren geht oder verworfen wird. Wenn der Tunnel aufgrund der Größe der Authentifizierungs-Nutzlast nicht hochfährt, sind die üblichen Ursachen:

- Control Plane Policing auf dem Router, der die Pakete blockieren kann.
- Falsche MTU-Aushandlung (Maximum Transition Unit), die mit der **crypto ikev2 fragmentation mtu** size aus.

### Ressourcenzuweisung im Multi-Context-Modus auf ASA

Ab ASA Version 9.0 unterstützt ASA ein VPN im Multi-Context-Modus. Wenn Sie das VPN jedoch im Multi-Kontext-Modus konfigurieren, müssen Sie die entsprechenden Ressourcen in dem System zuweisen, in dem das VPN konfiguriert ist.

Weitere Informationen finden Sie im Abschnitt [Informationen zum Ressourcenmanagement](/content/en/us/td/docs/security/asa/asa98/configuration/general/asa-98-general-config/ha-contexts.html#ID-2171-00000077) im [CLI](/content/en/us/td/docs/security/asa/asa98/configuration/general/asa-98-general-config.html) [Book 1:](/content/en/us/td/docs/security/asa/asa98/configuration/general/asa-98-general-config.html) [Cisco ASA Series General Operations CLI Configuration Guide, 9.8.](/content/en/us/td/docs/security/asa/asa98/configuration/general/asa-98-general-config.html)

### Validierung der Zertifikatsperrliste

Eine Zertifikatsperrliste ist eine Liste der gesperrten Zertifikate, die von einer bestimmten Zertifizierungsstelle ausgestellt und anschließend widerrufen wurden. Zertifikate können aus verschiedenen Gründen widerrufen werden, z. B.:

- Ausfall oder Kompromittierung eines Geräts, das ein bestimmtes Zertifikat verwendet.
- Kompromittierung des von einem Zertifikat verwendeten Schlüsselpaars.
- Fehler in einem ausgestellten Zertifikat, wie eine falsche Identität oder die Notwendigkeit, eine Namensänderung zu berücksichtigen.

Der für den Zertifikatsentzug verwendete Mechanismus hängt von der Zertifizierungsstelle ab. Entzogene Zertifikate werden in der Zertifikatsperrliste durch ihre Seriennummern dargestellt. Wenn ein Netzwerkgerät versucht, die Gültigkeit eines Zertifikats zu überprüfen, lädt es die aktuelle Zertifikatsperrliste herunter und durchsucht sie nach der Seriennummer des angezeigten Zertifikats. Wenn die Sperrlisten-Validierung auf einem Peer aktiviert ist, muss daher auch eine korrekte Sperrlisten-URL konfiguriert werden, damit die Gültigkeit der ID-Zertifikate überprüft werden kann.

Weitere Informationen zu Sperrlisten finden Sie im Abschnitt [Was ist eine Sperrliste](/content/en/us/td/docs/ios-xml/ios/sec_conn_pki/configuration/xe-3s/sec-pki-xe-3s-book/sec-cfg-auth-rev-cert.html#GUID-AA850821-2240-4E52-B84D-68A88B98FC07) im [Konfigurationsleitfaden für Public Key-Infrastrukturen, Cisco IOS XE Release 3S.](/content/en/us/td/docs/ios-xml/ios/sec_conn_pki/configuration/xe-3s/sec-pki-xe-3s-book.html)

#### Validierung der Zertifikatskette

Wenn die ASA mit einem Zertifikat konfiguriert ist, das über zwischengeschaltete Zertifizierungsstellen verfügt, und der zugehörige Peer nicht über dieselbe zwischengeschaltete Zertifizierungsstelle verfügt, muss die ASA explizit konfiguriert werden, um die gesamte Zertifikatkette an den Router zu senden. Der Router führt dies standardmäßig aus. Fügen Sie dazu bei der Definition des Vertrauenspunkts unter der Crypto Map das Chain-Schlüsselwort wie folgt hinzu:

#### crypto map outside-map 1 set trustpoint ios-ca chain

Geschieht dies nicht, wird der Tunnel nur ausgehandelt, solange die ASA als Responder fungiert. Wenn es sich um einen Initiator handelt, schlägt die Tunnelaushandlung fehl, und das PKI- und IKEv2-Debugging auf dem Router zeigt Folgendes:

```
2328304: Jun 8 19:14:38.051 GMT: IKEv2:(SESSION ID = 14607,SA ID = 68):
Get peer's authentication method
2328305: Jun 8 19:14:38.051 GMT: IKEv2:(SESSION ID = 14607,SA ID = 68):
Peer's authentication method is 'RSA'
2328306: Jun 8 19:14:38.051 GMT: IKEv2:(SESSION ID = 14607,SA ID = 68):
SM Trace-> SA: I_SPI=E4368647479E50EF R_SPI=97B2C8AA5268271A (R) MsgID = 1
CurState: R_VERIFY_AUTH Event: EV_CHK_CERT_ENC
2328307: Jun 8 19:14:38.051 GMT: IKEv2:(SESSION ID = 14607,SA ID = 68):
SM Trace-> SA: I_SPI=E4368647479E50EF R_SPI=97B2C8AA5268271A (R) MsgID = 1
CurState: R_VERIFY_AUTH Event: EV_VERIFY_X509_CERTS
2328308: Jun 8 19:14:38.051 GMT: CRYPTO_PKI: (A16A8) Adding peer certificate
2328309: Jun 8 19:14:38.055 GMT: CRYPTO_PKI: Added x509 peer certificate -(1359) bytes
2328310: Jun 8 19:14:38.055 GMT: CRYPTO_PKI: ip-ext-val: IP extension validation
not required
2328311: Jun 8 19:14:38.055 GMT: CRYPTO_PKI: create new ca_req_context type
PKI_VERIFY_CHAIN_CONTEXT, ident 4177
2328312: Jun 8 19:14:38.055 GMT: CRYPTO_PKI: (A16A8)validation path has 1 certs
2328313: Jun 8 19:14:38.055 GMT: CRYPTO_PKI: (A16A8) Check for identical certs
```
*2328314: Jun 8 19:14:38.055 GMT: CRYPTO\_PKI : (A16A8) Validating non-trusted cert 2328315: Jun 8 19:14:38.055 GMT: CRYPTO\_PKI: (A16A8) Create a list of suitable trustpoints 2328316: Jun 8 19:14:38.055 GMT: CRYPTO\_PKI: Unable to locate cert record by issuername 2328317: Jun 8 19:14:38.055 GMT: CRYPTO\_PKI: No trust point for cert issuer, looking up cert chain 2328318: Jun 8 19:14:38.055 GMT: CRYPTO\_PKI: (A16A8) No suitable trustpoints found 2328319: Jun 8 19:14:38.059 GMT: IKEv2:(SESSION ID = 14607,SA ID = 68):: Platform errors* 2328320: Jun 8 19:14:38.059 GMT: IKEv2:(SESSION ID = 14607,SA ID = 68):SM Trace-> SA: I\_SPI=E4368647479E50EF R\_SPI=97B2C8AA5268271A (R) MsgID = 1 CurState: R\_VERIFY\_AUTH Event: EV\_CERT\_FAIL 2328321: Jun 8 19:14:38.059 GMT: IKEv2:(SESSION ID = 14607,SA ID = 68):Verify cert failed 2328322: Jun 8 19:14:38.059 GMT: IKEv2:(SESSION ID = 14607,SA ID = 68): SM Trace-> SA: I SPI=E4368647479E50EF R SPI=97B2C8AA5268271A (R) MsqID = 1 CurState: R\_VERIFY\_AUTH Event: EV\_AUTH\_FAIL 2328323: Jun 8 19:14:38.059 GMT: IKEv2:(SESSION ID = 14607,SA ID = 68) :Verification of peer's authentication data FAILED

#### ASA-Beispielkonfiguration

```
domain-name cisco.com
!
interface outside
nameif outside
security-level 0
ip address 172.16.1.2 255.255.255.0
!
interface CA
nameif CA
security-level 50
ip address 192.168.0.1 255.255.255.0
!
! acl which defines crypto domains, must be mirror images on both peers
!
access-list cryacl extended permit ip 192.168.0.0 255.255.255.0 172.16.2.0
255.255.255.0
pager lines 24
logging console debugging
mtu outside 1500
mtu CA 1500
mtu backbone 1500
route outside 172.16.2.0 255.255.255.0 172.16.1.1 1
route CA 192.168.254.254 255.255.255.255 192.168.0.254 1
crypto ipsec ikev2 ipsec-proposal AES256
protocol esp encryption aes-256
protocol esp integrity sha-1 md5
crypto ipsec ikev2 ipsec-proposal DES
protocol esp encryption des
protocol esp integrity sha-1 md5
crypto ipsec security-association pmtu-aging infinite
crypto map outside-map 1 match address cryacl
crypto map outside-map 1 set pfs
crypto map outside-map 1 set peer 172.16.1.1
crypto map outside-map 1 set ikev2 ipsec-proposal DES AES256
crypto map outside-map 1 set trustpoint ios-ca chain
crypto map outside-map interface outside
crypto ca trustpoint ios-ca
enrollment url http://192.168.254.254:80
fqdn asa.cisco.com
```

```
keypair ios-ca
crl configure
crypto ca certificate chain ios-ca
certificate ca 01
3082020f 30820178 a0030201 02020101 300d0609 2a864886 f70d0101 04050030
1b311930 17060355 04031310 696f732d 63612e63 6973636f 2e636f6d 301e170d
31333131 31353231 33353533 5a170d31 33313231 35323133 3535335a 301b3119
30170603 55040313 10696f73 2d63612e 63697363 6f2e636f 6d30819f 300d0609
2a864886 f70d0101 01050003 818d0030 81890281 81009ebb 48957c44 c940236f
a1cda758 aa930e8c 91390734 b8ef814d 0bf7aec9 7ec40379 7749d3c6 154f6a32
00738655 33b20207 037a9e15 3229fa72 478424fb 409f518d b13d328d e761be08
8023b4ff f410054b 4423156d 66c99788 69ab5956 966d5e1b 4d1c1120 a05ad08c
f036a134 3b2fc425 e4a2524f 36e0a129 2c8f6cee 971d0203 010001a3 63306130
0f060355 1d130101 ff040530 030101ff 300e0603 551d0f01 01ff0404 03020186
301f0603 551d2304 18301680 14082896 b9f4af20 75514321 d072f161 d09d2ec8
aa301d06 03551d0e 04160414 082896b9 f4af2075 514321d0 72f161d0 9d2ec8aa
300d0609 2a864886 f70d0101 04050003 81810087 a06d354a f7423e0e 64a7c5ec
6006fbde 914d7bfd f86ada50 b1a00d17 0bf06ec1 5423d514 fbeb0a76 986eb63f
f7fce99a 81c4b112 61fd69ce a2ce750e b1b3a6f9 84e92490 8f213613 451dd9a8
3fc3406a 854b20ed 27e4ddd8 62f6dea5 dd8b4396 1879b3e7 651cb9d1 3dd46b8b
32796963 9f6854f1 389f0060 aa0d1b8d f83e09
quit
certificate 08
3082028e 308201f7 a0030201 02020108 300d0609 2a864886 f70d0101 04050030
1b311930 17060355 04031310 696f732d 63612e63 6973636f 2e636f6d 301e170d
31333131 31383136 31383130 5a170d31 33313132 38313631 3831305a 301e311c
301a0609 2a864886 f70d0109 02160d61 73612e63 6973636f 2e636f6d 30819f30
0d06092a 864886f7 0d010101 05000381 8d003081 89028181 00c38ee5 75215237
2728cffd 3519cd15 ebcaab2c 48d63b92 7562d2fc f7db60bc ecb03b2c 4e4dff07
47ad5122 80899055 37f346d7 d10962e9 1e5edb06 8985ee7e 8a6da977 2460f82e
53679457 ed10372a 9ff2946e 449214e4 9be95cab 51d7681c 2db0382b 048fe807
1d1bb9b0 e4bd9de6 c99cafea c279e943 1e1f5d1b d1e6010c b7020301 0001a381
de3081db 30310603 551d2504 2a302806 082b0601 05050703 0106082b 06010505
07030506 082b0601 05050703 0606082b 06010505 07030730 3c060355 1d1f0435
30333031 a02fa02d 862b6874 74703a2f 2f313932 2e313638 2e323534 2e323534
2f696f73 2d636163 64702e69 6f732d63 612e6372 6c301806 03551d11 0411300f
820d6173 612e6369 73636f2e 636f6d30 0e060355 1d0f0101 ff040403 0205a030
1f060355 1d230418 30168014 082896b9 f4af2075 514321d0 72f161d0 9d2ec8aa
301d0603 551d0e04 1604145b 76de9ef0 d3255efe f4bc551b 69cd8398 d1596c30
0d06092a 864886f7 0d010104 05000381 81003fb0 ec7719cd 4f6162b2 90727db4
da5606f2 61441dc6 094fb3a6 defe62ef 5ff8f140 3bc3448c e0b42d26 07647607
fd7518cb 034139d3 e3648fd2 9d93b5e4 db3b828b 16d50dd5 3e18cdd6 74855de4
88a159d6 6ef51718 cf6cc4e4 53c2aca3 36442ff0 bb4b8493 22f0e632 a8b32b36
f287801f 8d47637f e4e9ee6a b4555094 c092
quit
!
! manually select the ISAKMP identity to use address on the ASA
crypto isakmp identity address
crypto ikev2 policy 1
encryption aes-256
integrity sha
group 14 5 2
prf sha
lifetime seconds 86400
crypto ikev2 policy 10
encryption aes-192
integrity sha256 sha
group 14 5 2
prf sha
lifetime seconds 86400
crypto ikev2 policy 30
encryption 3des
integrity sha
group 5 2
```

```
prf sha
lifetime seconds 86400
crypto ikev2 enable outside
!
! to allow pings from the CA interface that will bring up the tunnel during
testing.
!
management-access CA
!
group-policy GroupPolicy2 internal
group-policy GroupPolicy2 attributes
vpn-idle-timeout 30
vpn-tunnel-protocol ikev1 ikev2
tunnel-group 172.16.1.1 type ipsec-l2l
tunnel-group 172.16.1.1 general-attributes
default-group-policy GroupPolicy2
tunnel-group 172.16.1.1 ipsec-attributes
!
! disable peer-id validation
!
peer-id-validate nocheck
ikev2 remote-authentication certificate
ikev2 local-authentication certificate ios-ca
: end
! NTP configuration
ntp trusted-key 1
ntp server 192.168.254.254
```
### Beispiel für die Router-Konfiguration

```
ip domain name cisco.com
!
crypto pki trustpoint tp_ikev2
enrollment url http://192.168.254.254:80
usage ike
fqdn R1.cisco.com
!
! necessary only in this example as no crl has been configured on the IOS CA.
On the ASA this is enabled by default. When using proper 3rd party
certificates this is not necessary.
!
revocation-check none
rsakeypair ikev2_cert
eku request server-auth
!
crypto pki certificate chain tp_ikev2
certificate 0B
308202F4 3082025D A0030201 0202010B 300D0609 2A864886 F70D0101 05050030
1B311930 17060355 04031310 696F732D 63612E63 6973636F 2E636F6D 301E170D
31333131 32353233 35363537 5A170D31 33313230 35323335 3635375A 301D311B
30190609 2A864886 F70D0109 02160C52 312E6369 73636F2E 636F6D30 82012230
0D06092A 864886F7 0D010101 05000382 010F0030 82010A02 82010100 A1032A61
A3F14539 87816C22 8C66A170 3A9661EA 4AF6F063 3FC305B8 E525B84D AA74A9CE
666B1BF5 3C7DF025 31FEB161 CE49845F 3EC2DE7B D3FCC685 D6F80C8C 0AA12772
1B4AB15C 90C04446 068A0DBA 7BFA4E40 E978364F A2B07F7C 02C691A8 921A5481
A4AF07B4 BA0C9DBA D35F4566 6CB70553 DAF09A45 F2948C5A 1621E5D2 98508D49
A2EF61D3 AAF3A9DB 87F2D763 89AD0BBE 916A6CF8 1B59C426 7960013B 061AA0A5
F6870319 87A35ABA 8C1B5CF5 42976739 B8C936D3 24276E56 F59E3CFD 9B9B4A0D
2E5294AB C4470376 5D96915F 275CBC78 586D6755 F45C7592 62DCA916 CEC1A450
3FF090A9 15088CD2 13B90391 B0795263 071C7002 8CBF98F2 89788A0B 02030100
01A381C1 3081BE30 3C060355 1D1F0435 30333031 A02FA02D 862B6874 74703A2F
2F313932 2E313638 2E323534 2E323534 2F696F73 2D636163 64702E69 6F732D63
```

```
612E6372 6C303106 03551D25 042A3028 06082B06 01050507 03010608 2B060105
05070305 06082B06 01050507 03060608 2B060105 05070307 300B0603 551D0F04
04030205 A0301F06 03551D23 04183016 80140828 96B9F4AF 20755143 21D072F1
61D09D2E C8AA301D 0603551D 0E041604 14C63949 4CA10DBB 2BBB6F98 BAFF0EE2
B3716CEE 3B300D06 092A8648 86F70D01 01050500 03818100 3080FEF6 9160357B
6F28ED60 428BA6CE 203706F6 F91DA273 AF6E81D3 46539E13 B4C89A9A 19E1F0BC
A631A418 C30DFC8E 0585039D EB07D35D E719F5FE A4EE47B5 CED31B12 745C9EE8
5B6B0F17 67C3B965 C927B379 C674933F 84E7A1F7 851A6CF0 8775B1C5 3A033D90
75965DCA 86E4A842 E2C35AC0 6BFA8144 699B1582 C094BF35
quit
certificate ca 01
3082020F 30820178 A0030201 02020101 300D0609 2A864886 F70D0101 04050030
1B311930 17060355 04031310 696F732D 63612E63 6973636F 2E636F6D 301E170D
31333131 31353231 33353533 5A170D31 33313231 35323133 3535335A 301B3119
30170603 55040313 10696F73 2D63612E 63697363 6F2E636F 6D30819F 300D0609
2A864886 F70D0101 01050003 818D0030 81890281 81009EBB 48957C44 C940236F
A1CDA758 AA930E8C 91390734 B8EF814D 0BF7AEC9 7EC40379 7749D3C6 154F6A32
00738655 33B20207 037A9E15 3229FA72 478424FB 409F518D B13D328D E761BE08
8023B4FF F410054B 4423156D 66C99788 69AB5956 966D5E1B 4D1C1120 A05AD08C
F036A134 3B2FC425 E4A2524F 36E0A129 2C8F6CEE 971D0203 010001A3 63306130
0F060355 1D130101 FF040530 030101FF 300E0603 551D0F01 01FF0404 03020186
301F0603 551D2304 18301680 14082896 B9F4AF20 75514321 D072F161 D09D2EC8
AA301D06 03551D0E 04160414 082896B9 F4AF2075 514321D0 72F161D0 9D2EC8AA
300D0609 2A864886 F70D0101 04050003 81810087 A06D354A F7423E0E 64A7C5EC
6006FBDE 914D7BFD F86ADA50 B1A00D17 0BF06EC1 5423D514 FBEB0A76 986EB63F
F7FCE99A 81C4B112 61FD69CE A2CE750E B1B3A6F9 84E92490 8F213613 451DD9A8
3FC3406A 854B20ED 27E4DDD8 62F6DEA5 DD8B4396 1879B3E7 651CB9D1 3DD46B8B
32796963 9F6854F1 389F0060 AA0D1B8D F83E09
quit
!
crypto ikev2 proposal aes-cbc-256-proposal
encryption aes-cbc-256
integrity sha1
group 5 2 14
!
crypto ikev2 policy policy1
match address local 172.16.1.1
proposal aes-cbc-256-proposal
!
crypto ikev2 profile profile1
description IKEv2 profile
!
! router configured to use address as the remote identity. By default local
identity is address
!
match address local 172.16.1.1
match identity remote address 172.16.1.2 255.255.255.255
authentication remote rsa-sig
authentication local rsa-sig
pki trustpoint tp_ikev2
!
! disable http-url based cert lookup
!
no crypto ikev2 http-url cert
!
crypto ipsec transform-set ESP-AES-SHA esp-aes 256 esp-sha-hmac
mode tunnel
!
crypto map SDM_CMAP_1 1 ipsec-isakmp
set peer 172.16.1.2
set transform-set ESP-AES-SHA
set pfs group2
set ikev2-profile profile1
match address 103
```

```
!
interface Loopback0
ip address 172.16.2.1 255.255.255.255
!
interface GigabitEthernet0/0
ip address 172.16.1.1 255.255.255.0
duplex auto
speed auto
crypto map SDM_CMAP_1
!
interface GigabitEthernet0/1
ip address 192.168.1.1 255.255.255.0
duplex auto
speed auto
!
ip route 192.168.0.0 255.255.255.0 172.16.1.2
ip route 192.168.254.254 255.255.255.255 192.168.1.254
!
! access list that defines crypto domains, must be mirror images on both peers.
!
access-list 103 permit ip 172.16.2.0 0.0.0.255 192.168.0.0 0.0.0.255
!
! ntp configuration
!
ntp trusted-key 1
ntp server 192.168.254.254
!
end
```
### Beispielkonfiguration der Cisco IOS CA

```
ip domain name cisco.com
!
! CA server configuration
!
crypto pki server ios-ca
database archive pkcs12 password 7 02050D4808095E731F
issuer-name CN=ios-ca.cisco.com
grant auto
lifetime certificate 10
lifetime ca-certificate 30
cdp-url http://192.168.254.254/ios-cacdp.ios-ca.crl
eku server-auth ipsec-end-system ipsec-tunnel ipsec-user
!
! this trustpoint is generated automatically when the CA server is enabled.
!
crypto pki trustpoint ios-ca
revocation-check crl
rsakeypair ios-ca
!
!
crypto pki certificate chain ios-ca
certificate ca 01
3082020F 30820178 A0030201 02020101 300D0609 2A864886 F70D0101 04050030
1B311930 17060355 04031310 696F732D 63612E63 6973636F 2E636F6D 301E170D
31333131 31353231 33353533 5A170D31 33313231 35323133 3535335A 301B3119
30170603 55040313 10696F73 2D63612E 63697363 6F2E636F 6D30819F 300D0609
2A864886 F70D0101 01050003 818D0030 81890281 81009EBB 48957C44 C940236F
A1CDA758 AA930E8C 91390734 B8EF814D 0BF7AEC9 7EC40379 7749D3C6 154F6A32
00738655 33B20207 037A9E15 3229FA72 478424FB 409F518D B13D328D E761BE08
8023B4FF F410054B 4423156D 66C99788 69AB5956 966D5E1B 4D1C1120 A05AD08C
F036A134 3B2FC425 E4A2524F 36E0A129 2C8F6CEE 971D0203 010001A3 63306130
```

```
0F060355 1D130101 FF040530 030101FF 300E0603 551D0F01 01FF0404 03020186
301F0603 551D2304 18301680 14082896 B9F4AF20 75514321 D072F161 D09D2EC8
AA301D06 03551D0E 04160414 082896B9 F4AF2075 514321D0 72F161D0 9D2EC8AA
300D0609 2A864886 F70D0101 04050003 81810087 A06D354A F7423E0E 64A7C5EC
6006FBDE 914D7BFD F86ADA50 B1A00D17 0BF06EC1 5423D514 FBEB0A76 986EB63F
F7FCE99A 81C4B112 61FD69CE A2CE750E B1B3A6F9 84E92490 8F213613 451DD9A8
3FC3406A 854B20ED 27E4DDD8 62F6DEA5 DD8B4396 1879B3E7 651CB9D1 3DD46B8B
32796963 9F6854F1 389F0060 AA0D1B8D F83E09
quit
voice-card 0
!
!
interface Loopback0
ip address 192.168.254.254 255.255.255.255
!
interface GigabitEthernet0/0
ip address 192.168.0.254 255.255.255.0
duplex auto
speed auto
!
interface GigabitEthernet0/1
ip address 192.168.1.254 255.255.255.0
duplex auto
speed auto
!
! http-server needs to be enabeld for SCEP
!
ip http server
no ip http secure-server
!
ip route 0.0.0.0 0.0.0.0 10.122.162.129
ip route 172.18.108.26 255.255.255.255 10.122.162.129
!
! ntp configuration
!
ntp trusted-key 1
ntp master 1
!
end
```
# Überprüfung

Verwenden Sie diesen Abschnitt, um zu überprüfen, ob Ihre Konfiguration ordnungsgemäß funktioniert.

Diese Befehle funktionieren sowohl auf ASAs als auch auf Routern:

- **show crypto ikev2 sa** Zeigt den Status der Phase 1 Security Association (SA) an.
- **show crypto ipsec sa** Zeigt den Status der Phase 2 SA an. ●

Anmerkung: In dieser Ausgabe wird, anders als in IKEv1, der Gruppenwert Perfect Forwarding Secrecy (PFS) Diffie-Hellman (DH) als 'PFS (Y/N): N, DH-Gruppe: während der ersten Tunnelaushandlung keine; Nach einem erneuten Schlüsselvorgang werden die richtigen Werte angezeigt. Dies ist kein Bug, sondern ein erwartetes Verhalten.

Der Unterschied zwischen IKEv1 und IKEv2 besteht darin, dass in IKEv2 die untergeordneten SAs als Teil der AUTH-Vermittlung selbst erstellt werden. Die unter der Crypto Map konfigurierte DH-Gruppe wird nur während eines erneuten Schlüssels verwendet. Daher

sehen Sie "PFS (J/N): N, DH-Gruppe: bis zum ersten Rekey. Bei IKEv1 wird ein anderes Verhalten angezeigt, da die Erstellung der untergeordneten SA im Schnellmodus erfolgt und die CREATE\_CHILD\_SA-Nachricht die Bereitstellung für die Schlüsselaustausch-Nutzlast aufweist, die die DH-Parameter zum Ableiten des neuen gemeinsamen geheimen Schlüssels angibt.

## Überprüfung Phase 1

Mit diesem Verfahren wird die Aktivität in Phase 1 überprüft:

Geben Sie **show crypto ikev2 sa** Befehl auf dem Router: 1.

```
R1#show crypto ikev2 sa
 IPv4 Crypto IKEv2 SA 
Tunnel-id Local Remote Remote fundal Status
1 172.16.1.1/500 172.16.1.2/500 none/none READY 
    Encr: AES-CBC, keysize: 256, Hash: SHA96, DH Grp:14, Auth sign: RSA,
Auth verify: RSA
    Life/Active Time: 86400/53 sec
  IPv6 Crypto IKEv2 SA
```
Geben Sie **show crypto ikev2 sa** Befehl auf der ASA: 2.

```
ciscoasa/vpn(config)# show crypto ikev2 sa
IKEv2 SAs:
Session-id:138, Status:UP-ACTIVE, IKE count:1, CHILD count:1
Tunnel-id Local Remote Status Role
45926289 172.16.1.2/500 172.16.1.1/500 READY INITIATOR
     Encr: AES-CBC, keysize: 256, Hash: SHA96, DH Grp:14, Auth sign: RSA,
Auth verify: RSA
     Life/Active Time: 86400/4 sec
Child sa: local selector 192.168.0.0/0 - 192.168.0.255/65535
        remote selector 172.16.2.0/0 - 172.16.2.255/65535
         ESP spi in/out: 0xa84caabb/0xf18dce57
```
## Überprüfung Phase 2

In diesem Verfahren wird beschrieben, wie Sie überprüfen, ob der Sicherheitsparameterindex (SPI) auf den beiden Peers korrekt ausgehandelt wurde:

Geben Sie **show crypto ipsec sa | i spi** Befehl auf dem Router: 1.

```
R1#show crypto ipsec sa | i spi 
     current outbound spi: 0xA84CAABB(2823596731)
      spi: 0xF18DCE57(4052602455)
      spi: 0xA84CAABB(2823596731)
```
2. Geben Sie **show crypto ipsec sa | i spi** Befehl auf der ASA:

```
ciscoasa/vpn(config)# show crypto ipsec sa | i spi
     current outbound spi: F18DCE57
      current inbound spi : A84CAABB
      spi: 0xA84CAABB (2823596731)
      spi: 0xF18DCE57 (4052602455)
```
Dieses Verfahren beschreibt, wie Sie überprüfen, ob der Datenverkehr durch den Tunnel fließt:

Geben Sie **show crypto ipsec sa | i pkts** Befehl auf dem Router: 1.

```
R1#show crypto ipsec sa | i pkts
    #pkts encaps: 21, #pkts encrypt: 21, #pkts digest: 21
    #pkts decaps: 30, #pkts decrypt: 30, #pkts verify: 30
    #pkts compressed: 0, #pkts decompressed: 0
    #pkts not compressed: 0, #pkts compr. failed: 0
    #pkts not decompressed: 0, #pkts decompress failed: 0
```
Geben Sie **show crypto ipsec sa | i pkts** Befehl auf der ASA: 2.

```
ciscoasa/vpn(config)# show crypto ipsec sa | i pkts
      #pkts encaps: 4, #pkts encrypt: 4, #pkts digest: 4
      #pkts decaps: 4, #pkts decrypt: 4, #pkts verify: 4
      #pkts compressed: 0, #pkts decompressed: 0
      #pkts not compressed: 4, #pkts comp failed: 0, #pkts decomp
failed: 0
```
# Fehlerbehebung

Dieser Abschnitt enthält Informationen, die Sie zur Fehlerbehebung bei Ihrer Konfiguration verwenden können.

Anmerkung: Lesen Sie vor der Verwendung zu [Wichtige Informationen zu Debugbefehlen](https://www.cisco.com/c/de_de/support/docs/dial-access/integrated-services-digital-networks-isdn-channel-associated-signaling-cas/10374-debug.html) **debug** Befehle.

### Fehlerbehebung auf der ASA

Vorsicht: Auf der ASA können Sie verschiedene Debug-Ebenen festlegen. Standardmäßig wird Ebene 1 verwendet. Wenn Sie die Debugstufe ändern, kann die Ausführlichkeit der Debugging-Vorgänge zunehmen. Gehen Sie dabei besonders in Produktionsumgebungen vorsichtig vor!

Die ASA-Fehlerbehebungen für die Tunnelaushandlung sind:

- **debug crypto ikev2 protocol**
- **debug crypto ikev2 platform**

Das ASA-Debugging für die Zertifikatsauthentifizierung ist wie folgt:

● **debug crypto ca**

# Debuggen auf Router

Die Router-Debugging-Informationen für die Tunnelaushandlung lauten wie folgt:

- **debug crypto ikev2**
- **debug crypto ikev2 error**
- **debug crypto ikev2 internal**

Der Router führt folgende Debugging-Schritte für die Zertifikatsauthentifizierung durch:

- **debug cry pki validation**
- **debug cry pki transaction**
- **debug cry pki messages**

### Informationen zu dieser Übersetzung

Cisco hat dieses Dokument maschinell übersetzen und von einem menschlichen Übersetzer editieren und korrigieren lassen, um unseren Benutzern auf der ganzen Welt Support-Inhalte in ihrer eigenen Sprache zu bieten. Bitte beachten Sie, dass selbst die beste maschinelle Übersetzung nicht so genau ist wie eine von einem professionellen Übersetzer angefertigte. Cisco Systems, Inc. übernimmt keine Haftung für die Richtigkeit dieser Übersetzungen und empfiehlt, immer das englische Originaldokument (siehe bereitgestellter Link) heranzuziehen.